## **Debian の世界にようこそ!**

#### 情報実験第 7 回(2023/06/16)

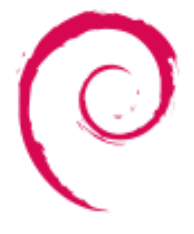

#### 北海道大学 大学院理学院 宇宙理学専攻 修士課程 2年 角川 達洋

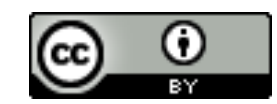

**レクチャー 前半**

- •本日は実習で OS のインストールを行います
- •前半のレクチャーでは,
	- OS「Debian GNU/Linux」について
	- インストールの仕組みを理解するための基本知識について - パーティション,ファイルシステム

を学習します

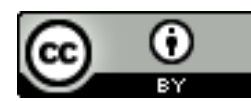

### **目次**

- •OS「Debian GNU/Linux」について
- •OS 起動,インストールの仕組みを理解するた めの基本知識
	- パーティション,ファイルシステム

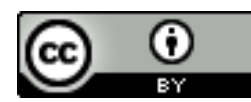

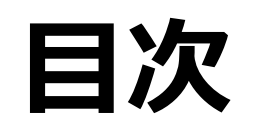

### •OS「Debian GNU/Linux」について

- •OS 起動,インストールの仕組みを理解するた めの 基本知識
	- パーティション,ファイルシステム

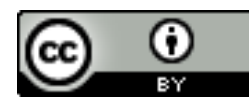

### **Debian GNU/Linux とは?**

•Linux ディストリビューションの一つ -ディストリビューション : Linux カーネルとその上 で動作するソフトウェアのパッケージを束ねたもの 例)

- -Debian 系
	- Debian GNU/Linux
	- Ubuntu
- -Red Hat 系
	- Fedora
- -Arch Linux

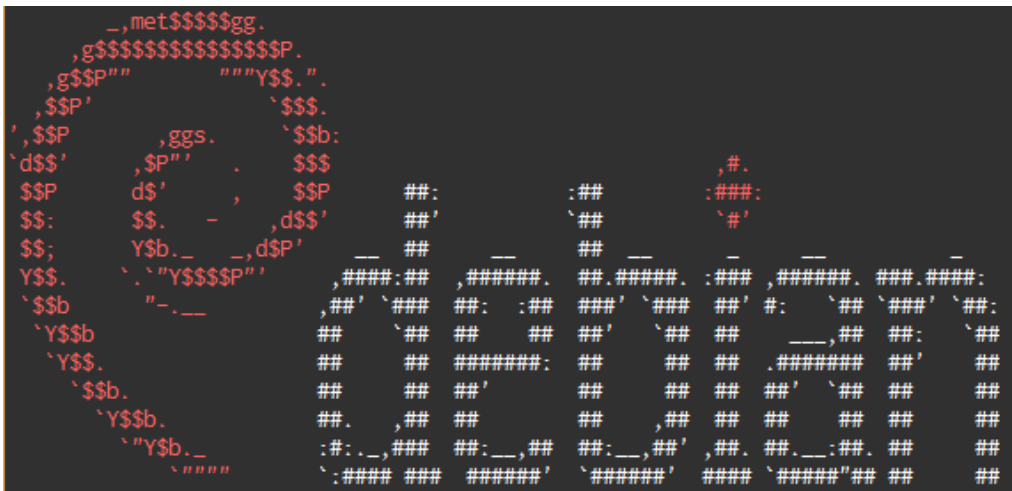

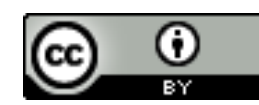

### **Debian とは?**

- •Debian Project が GNU ソフトウェアと Linux カーネルを組み合わせ作った OS -GNU/Linux = GNU ソフトウェア + Linux カーネル
- •Debian Project
	- -フリーなOS を作成しようとする 有志によるプロジェクト
		- Debian パッケージを提供
	- -1993 年Ian Murdockにより創設 http://ja.wij pg
		- Debian = Debra (Ian  $\mathcal{O}_p$ ) + Ian
	- -日本ではDebian JP Project が Debian Project の活動を代行 (http://www.debian.or.jp/)
		- 日本語環境への対応等 <sup>6</sup>

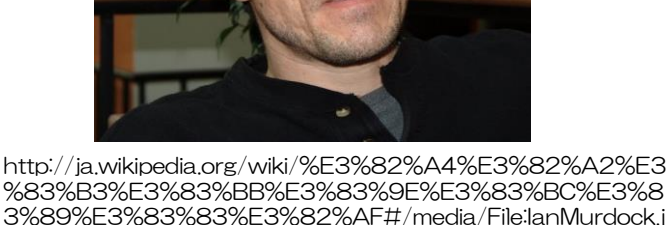

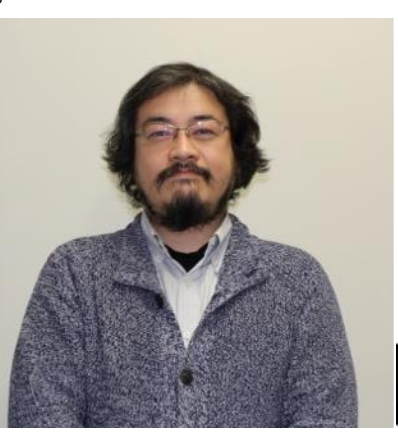

https://wiki.debian.or g/Youhei%20SASAKI? action=AttachFile&do =get&target=face\_20 15\_03\_31.png

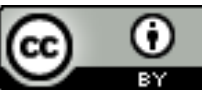

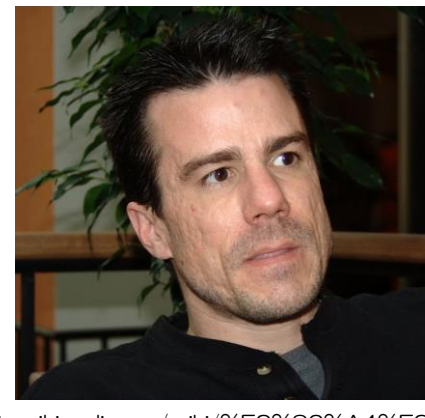

### **Debian パッケージ**

- •Debian Projectが配布するソフトウェアのバイ ナリを束ねたもの
	- -バイナリのソースコードは必ず公開
	- -Debian の本家またはアーカイブミラーからダウン ロード可能
- •パッケージ管理のためのコマンド: apt •パッケージ管理の特徴 -インストール, 設定, 更新, 削除の簡単化 -パッケージ間の依存関係も自動的にチェック

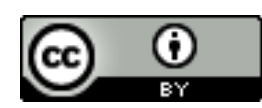

### **GNU/Linux とは?**

•Linux -Linus Torvalds 氏が大学在学時に開発 (1991) -パソコンで動作する Unix-like な OS が欲しかったため -**フリーソフトウェア** ( **オープンソース** ) として公開

- •GNU
	- -Unix系OSのソフトウェア環境を 全てフリーソフトで実装することを 目標とする団体,およびその ソフトウェア
	- -Richard Stallman氏により設立 -ソフトウェアの例 : Bash (第3回) -当時GNUではカーネルの開発を行って いなかったため,Linuxに注目した

右上:https://en.wikipedia.org/wiki/Linus\_Torvalds

中左:https://en.wikipedia.org/wiki/GNU\_Manifesto#/media/File:Heckert\_GNU\_white.svg

- 中右:https://en.wikipedia.org/wiki/Richard\_Stallman#/media/File:Richard\_Stallman\_\_F%C3%AAte\_de\_l%27Humanit%C3%A9\_2014\_-\_010.jpg
- 左上:http://commons.wikimedia.org/wiki/Image:Tux.svg

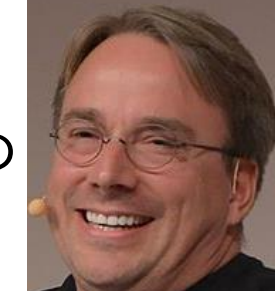

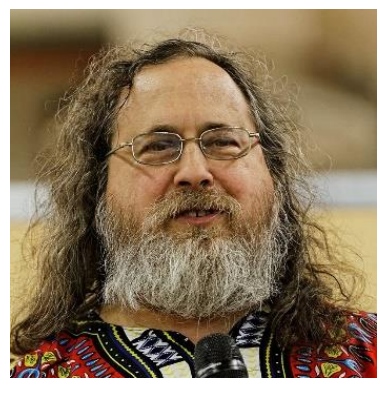

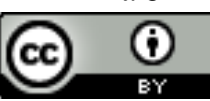

# **なぜ Debian GNU/Linux か?**

### •教育的意義が高い / 卒業後も利用できる

- -フリーソフトウェア (自由) + 無料
- -ソースコードが公開されている
	- システムを自分好みにカスタマイズ可能
	- 様々なハードウェア上で実装可能
- -ソフトウェアの脆弱性には,ユーザ間で対応
	- 企業ではなく有志が開発
- -ウェブ上のフリーのマニュアルも充実

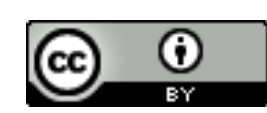

### **なぜ Debian GNU/Linux か?** •地球惑星科分野におけるサーバにも利用さ れている

- -便利なパッケージ導入システム
- apt コマンド -堅牢なパッケージ管理
- 多段階審査 (stable, testing, unstable)を最初に導入 -サーバの構築・管理に便利
	- 必要最小限のシステム構成にすることが比較的容易 = セキュリティを高める上で重要

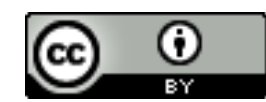

### **Debian アーカイブミラー**

•Debian パッケージを配布しているサイト -本家のサーバの負荷を減らすため世界各地に設置 -ネットワーク的に近いサイトを使うのがよい

 $\blacksquare$ 

- •日本のアーカイブミラーの代表例
	- -ftp.jp.debian.org
	- -ftp.riken.jp
	- -dennou-q.gfd-dennou.org
	- -dennou-k.gfd-dennou.org

### **まとめ: Debian GNU/Linux**

•**Debian GNU/Linux** について -Debian Project がGNU ソフトウェアと Linux カーネルを組み合わせ作ったOS -フリーソフトウェア (自由) + 無料

-ソースコードが公開されている

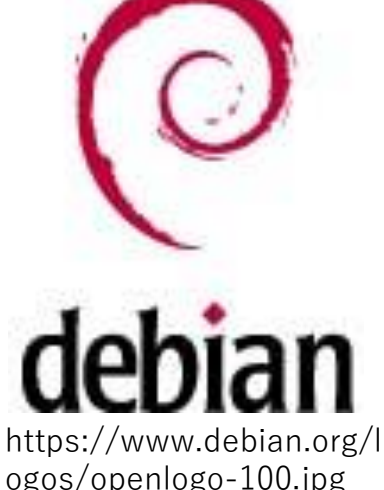

•なぜ Debian GNU/Linux を使うのか? -教育的意義が高い / 卒業後も利用できる -地球惑星科学分野におけるサーバにも利用されて いる

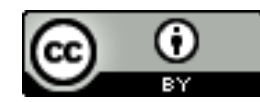

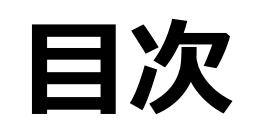

#### •Debian GNU/Linux について

- •OS 起動,インストールの仕組みを理解する ための基本知識
	- -パーティション,ファイルシステム

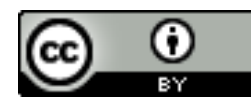

#### **OS 起動の仕組みを理解するための基本知識**

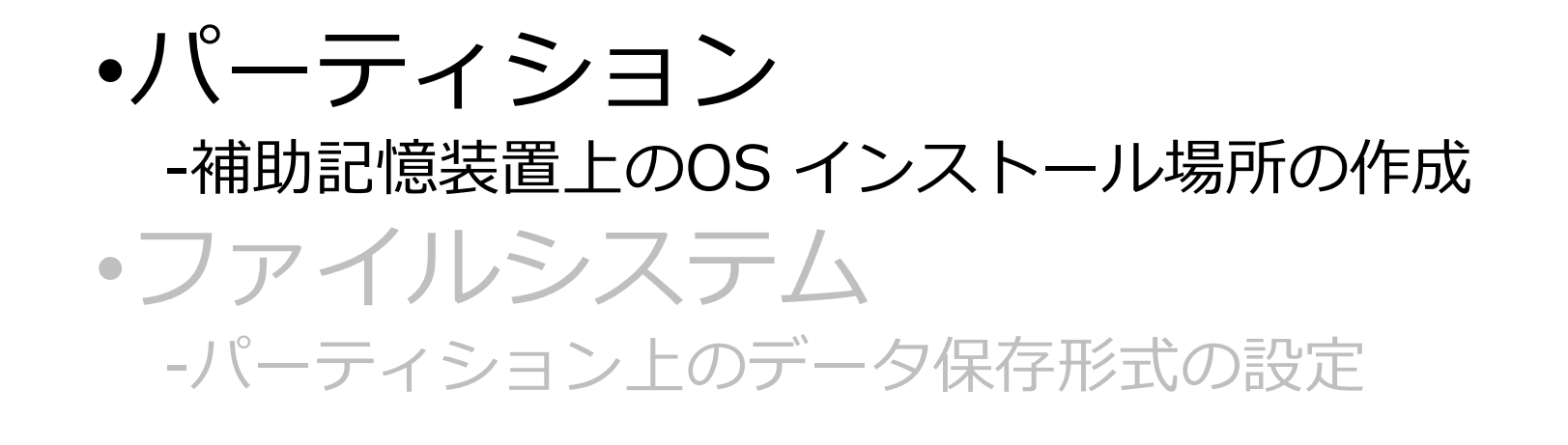

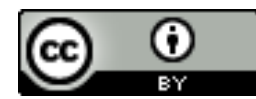

**パーティション**

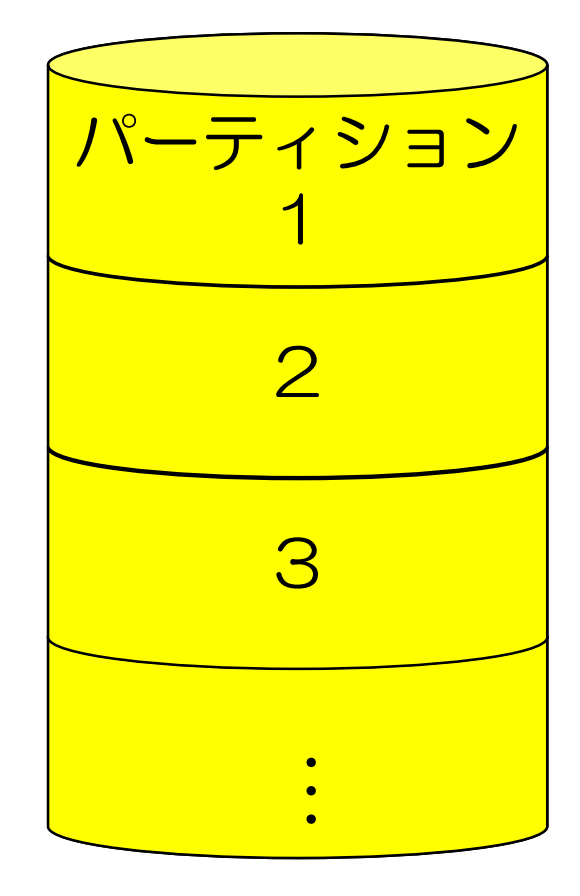

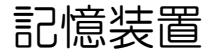

•記憶装置内に作成できるデータ の区画

- -区画の数・サイズは自由に設定で きる
	- ただし数には上限がある

OS をインストールする場合に はOS を格納するパーティショ ンを作成する必要がある

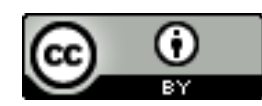

**パーティションの利点**

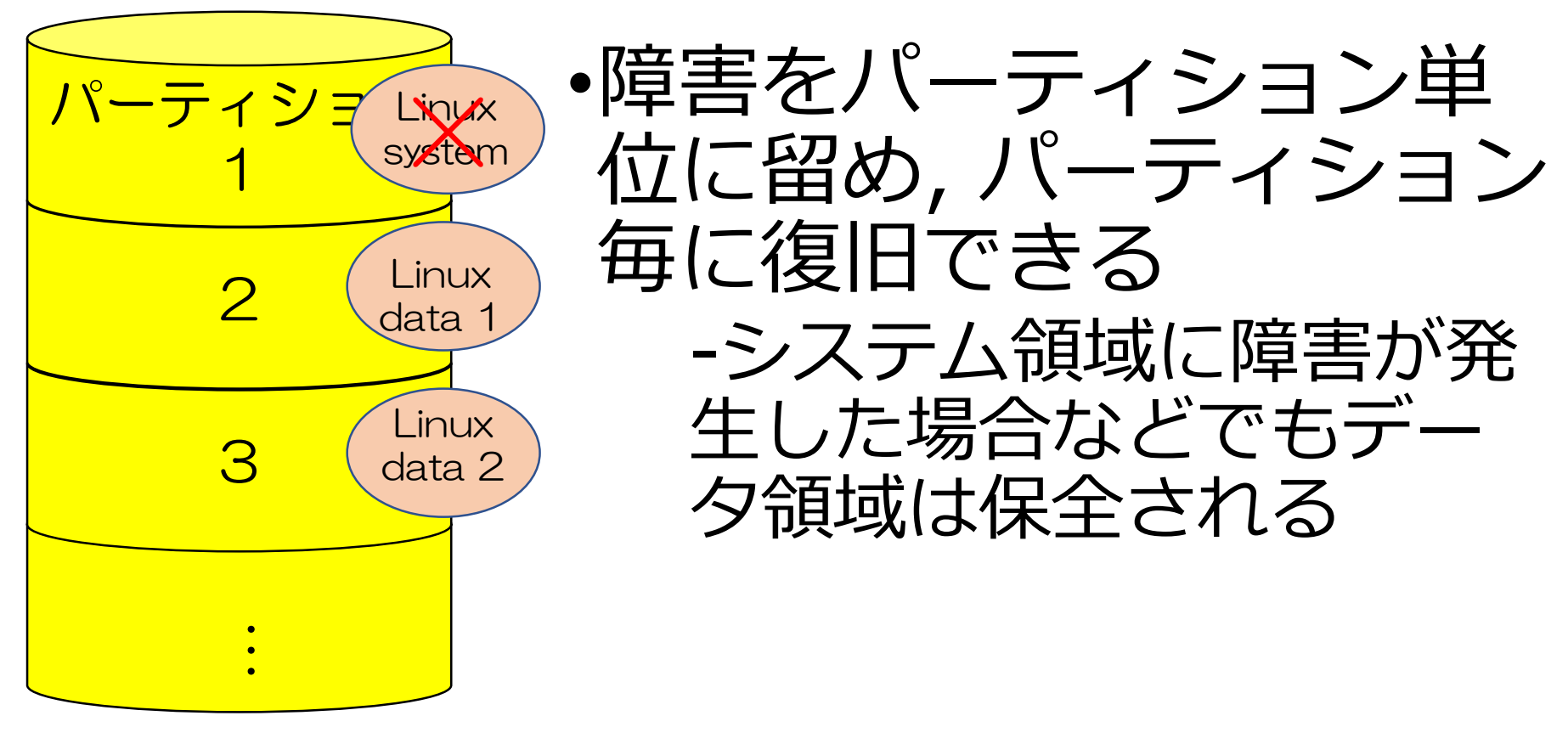

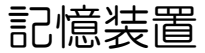

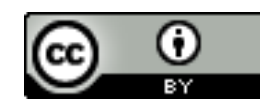

### **複数のパーティションの使用 -OSのマルチブート-**

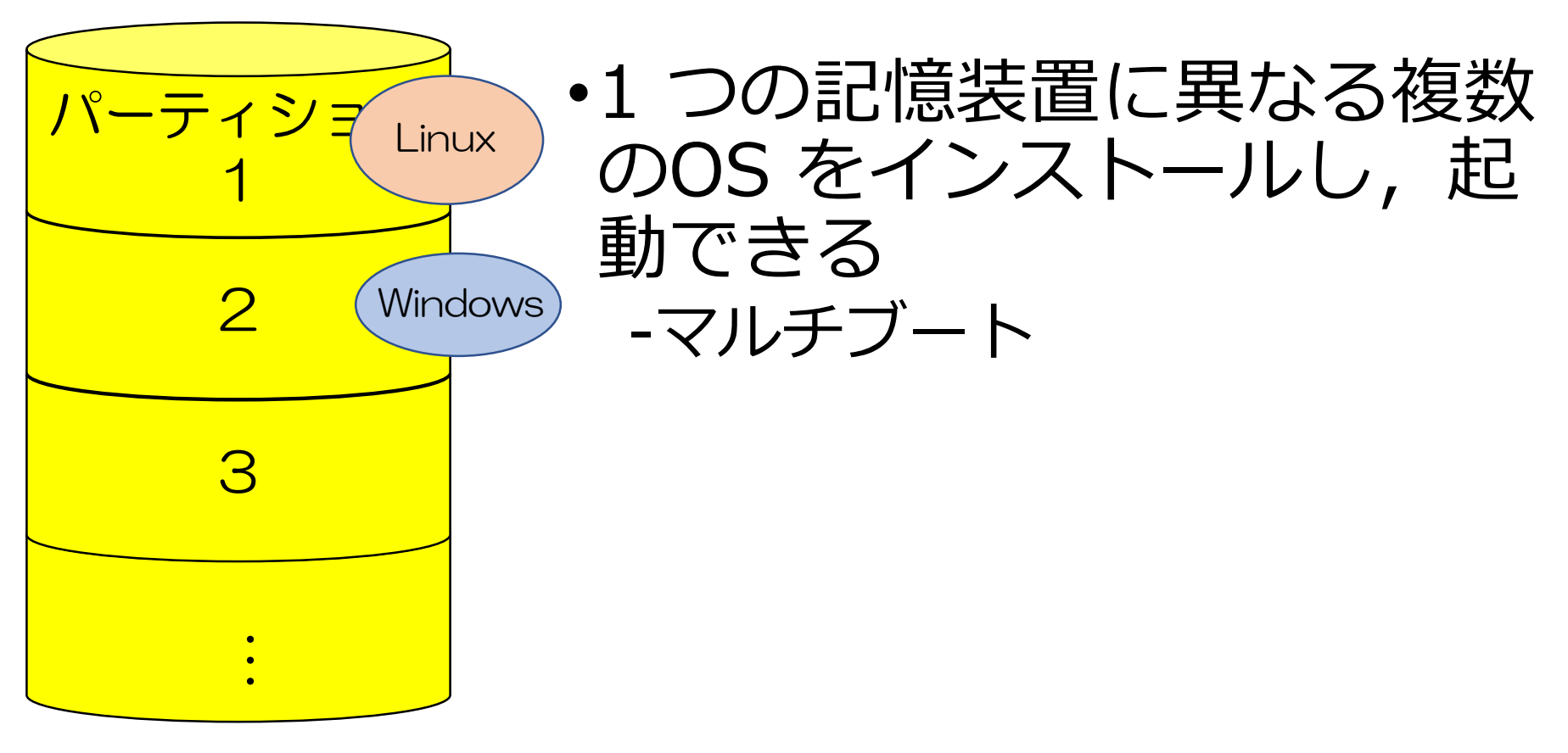

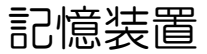

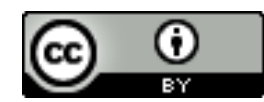

#### **OS 起動の仕組みを理解するための基本知識**

#### •パーティション -補助記憶装置上のOS インストール場所の作成 •ファイルシステム -パーティション上のデータ保存形式の設定

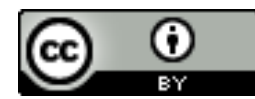

### **ファイルシステム**

- •パーティション上におけるデータの記録・管理 形式
	- -OS, 記憶装置によって扱えるファイルシステムの種類 は異なる
	- **-フォーマット**:パーティション毎に,OS や記憶装置 に合わせたファイルシステムを設定すること

OS をインストールする際には、 パーティション をOS に合わせてフォーマットする必要がある.

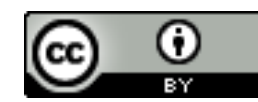

### **主なファイルシステムの種類**

- 
- 
- 
- 
- Windows : FAT32, **NTFS**
- mac os : HFS, **HFS+, APFS**

 $\overline{\phantom{0}}$ 

- Linux : ext3, **ext4**
- USB メモリ : **FAT32**, exFAT

パーティション・ファイルの最大サイズ, ファイ ル名の最大文字数などが異なる ファイルの最大サイズの例 FAT32: 4 GB, NTFS: 2 TB, ext4: 16 TB

### **記憶装置毎に異なるファイルシステム**

#### Windows ローカルディスクの詳細 USB メモリの詳細 ٤ OS (C:)のプロパティ 全般 ツール ハードウェア 共有 セキュリティ クォータ os 種類: ローカル ディスク ファイル システム: NTFS 使用領域: 107 GB 115,058,094,080 バイト 空き領域: 121,519,521,792 バイト 113 GB 容量: 236,577,615,872 バイト 220 GB ディスクのクリーンアップ(D) ドライブ C: □ このドライブを圧縮してディスク領域を空ける(C) 「つこのドライブ上のファイルに対し、プロパティだけでなくコンテンツにもインデック スを付ける(<u>I</u>)

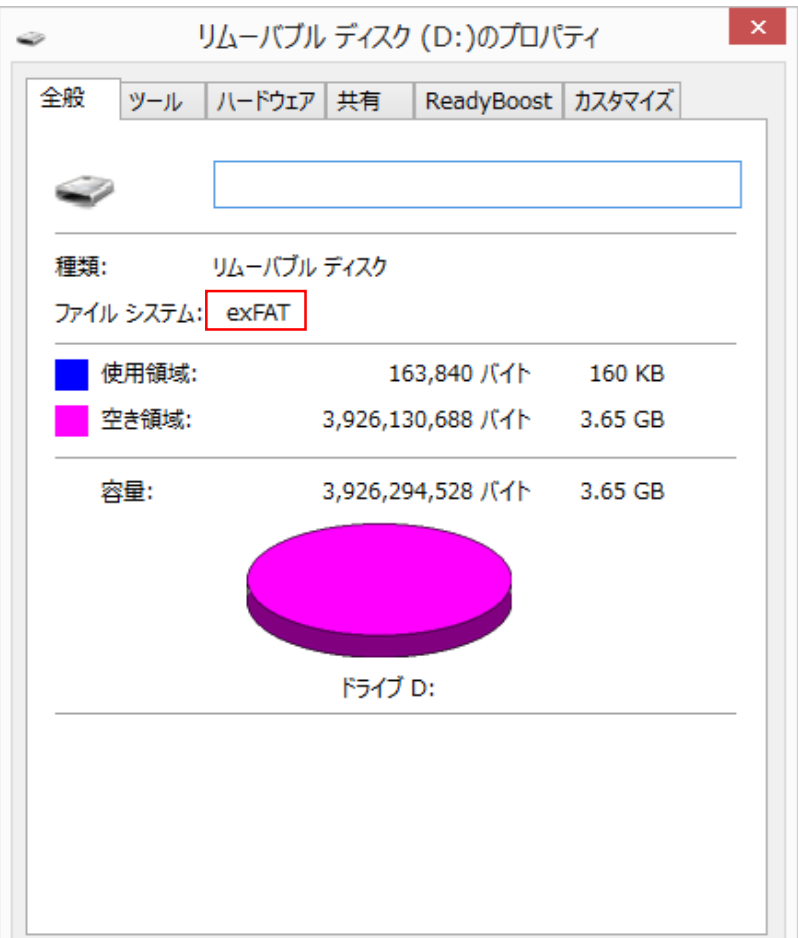

 $\overline{\phantom{0}}$ 

### **まとめ:OS のインストールのために**

#### •**パーティション**を作成し,OS の置き場所を確 保する

•OS が対応する**ファイルシステム**にパーティ ションを**フォーマット**する

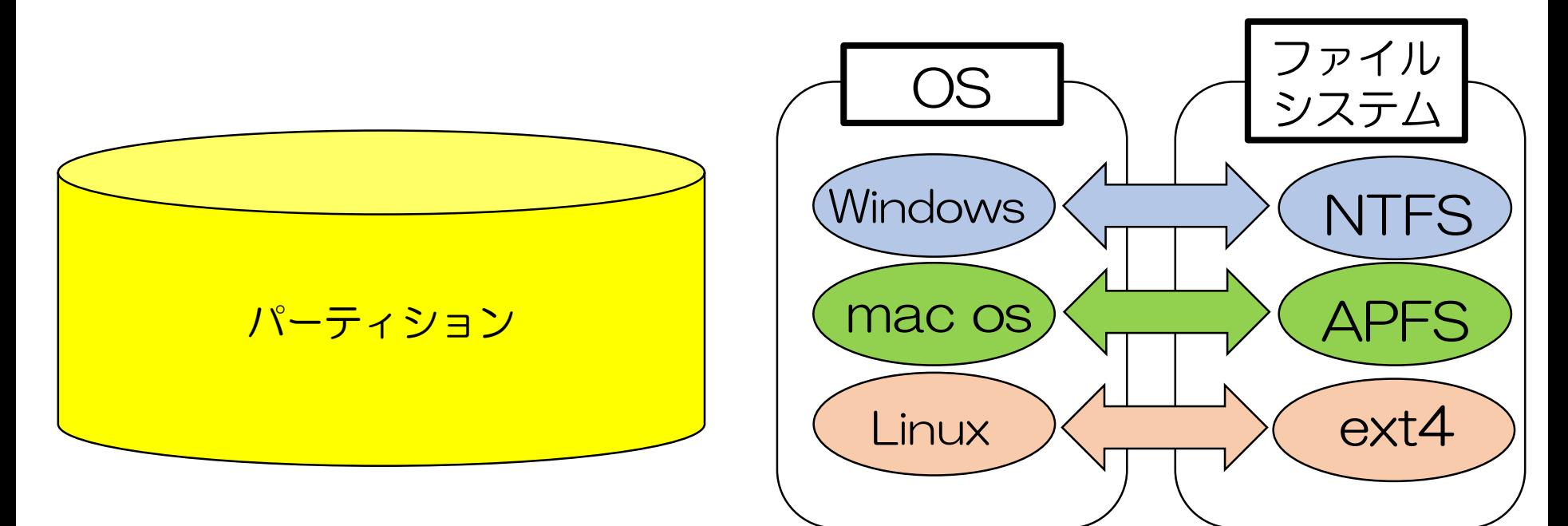

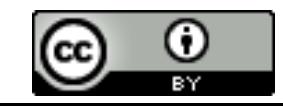

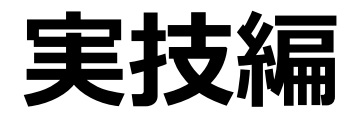

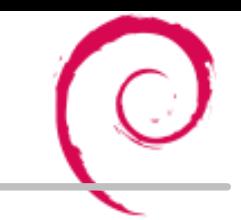

#### •OS インストール •Debian GNU/Linux 11 (bullseye)

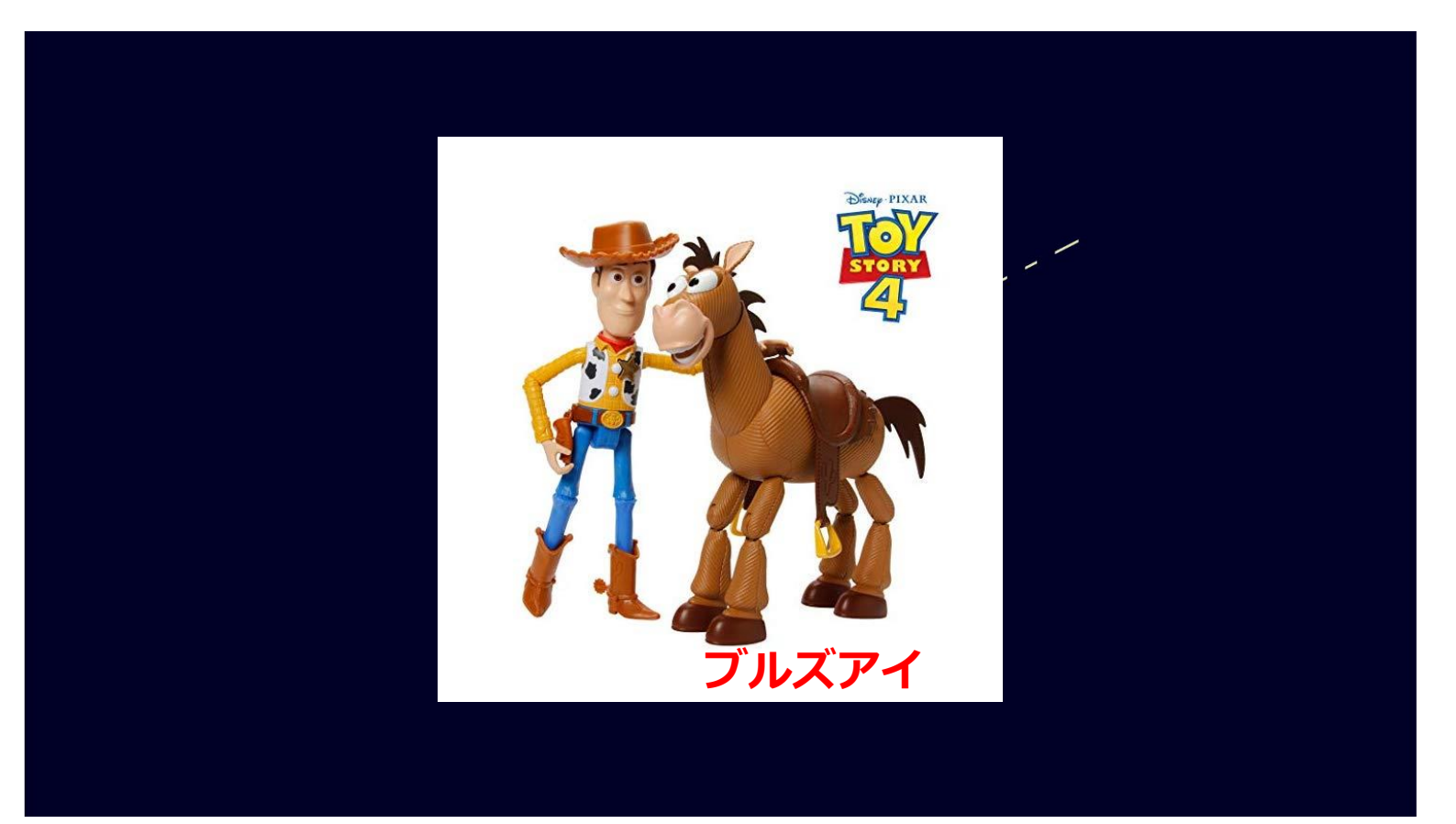

https://item.rakuten.co.jp/i-selection/b07nc732zw/

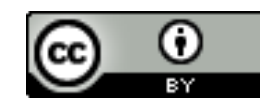

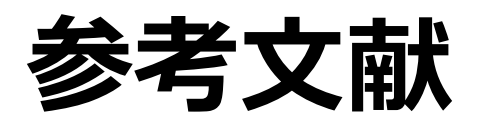

- Debian Project http://www.debian.or.jp/, (2017/06/14 閲覧)
- Wikipedia, https://en.wikipedia.org/, (2017/06/14 閲覧)
- 【目的別】初心者におすすめのLinuxディストリビューション7選, https://eng-entrance.com/linux\_beginner\_distribution, (2017/06/14 閲覧)
- 三上 峻, INEX 2013 2013/06/21 レクチャー資料(Debian の世界へようこ そ!), http://www.ep.sci.hokudai.ac.jp/~inex/y2013/0621/lecture/pub
- 三上 峻, INEX 2016 2016/06/17 レクチャー資料(OS インストール・起動), <http://www.ep.sci.hokudai.ac.jp/~inex/y2016/0617/lecture/pub/>
- 渡辺 健介, INEX 2017 2017/06/16 レクチャー資料(OS インストール・起 動), <http://www.ep.sci.hokudai.ac.jp/~inex/y2017/0616/lecture/pub/>
- 吉田 哲治, INEX 2019 2019/06/14 レクチャー資料(Debianの世界へよう こそ!),

<http://www.ep.sci.hokudai.ac.jp/~inex/y2019/0614/lecture/pub/>

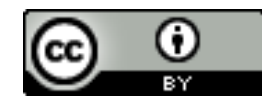